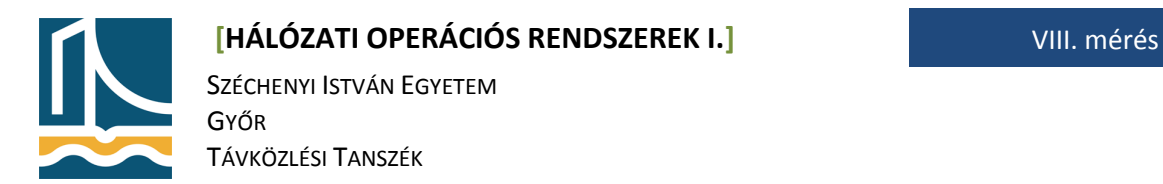

## **VIII. mérés**

DHCP, DNS szolgáltatás

A mérés célja a DHCP és DNS szerver konfigurálásának, lehetőségeinek megismerése.

1. feladat

Állítson össze egy hálózatot, mely két gép keresztkábellel való összekötéséből áll! Azon a fekete gépen melyen a DHCP szerver fog futni az alaplapi (eth0) legyen a hálózatba kötve, míg a Intel 4portos kártyából (eth1) (10.10.X.1/24) legyen keresztkábellel összekötve a második gép alaplapi hálózati kártyájába! (ahol X a mérőhely száma)

(amennyiben nem tudja melyik az eth1 úgy használja az ethtool -p eth1 parancsot)

Oldja meg DHCP segítségével hogy a második gép a 10.10.X.10-50 tartományból kapjon IP címet, valamint ossza ki a fekete gép 10.10.X.1-es IP-jét mint névkiszolgáló és alapértelmezett átjáró, majd a fekete gépen IPtables segítségével oldja meg a NAT-olást. (ahol X a mérőhely száma)

2. feladat

Oldja meg hogy a második gép minden DHCP kérésre fixen a 10.10.X.13-as IP címet kapja meg (HOST).

3. feladat

Telepítse fel a fekete gépre a bind9 csomagot, majd konfigurálja be a következőképpen. (A zónát az ns.tilb.sze.hu-n ledelegáltuk.)

- Hozzon létre egy zonaX.tilb.sze.hu zónát, melyhez a feketeX az elsődleges DNS kiszolgáló. (ahol X a mérőhely száma)
- Állítsa be, hogy a 10.10.X.13 gép Domain neve amd.zonaX.tilb.sze.hu legyen.
- Hozzon létre egy CNAME-t www néven, melyre szintén a 10.10.X.13 gép válaszol.
- Állítsa be a mérőhelyéhez tartozó ip tartomány reverse DNS-ét.(X.10.10.in-addr.arpa) Majd tesztelje ennek működését. (host -t PTR 10.10.X.13)
- Ellenőrizze a működést, kérdezze le saját zónájának az NS és SOA rekordját.
- Ping-elje az index.hu-t a fehér gépről.